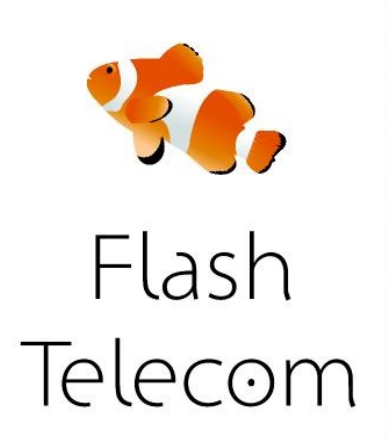

## Alcatel

Manual de configuración del Alcaltel IP 1020 con tu línea IP de Flash Telecom.

Accede por web a la configuración del teléfono. Para ello presiona el botón OK del teléfono. Luego entra en Status y luego en Network Status. Ahí te dirá la ip del teléfono.

Abre un navegador y pon esa ip.

Te pedirá usuario y contraseña. Usa admin como usuario y 0000 como contraseña.

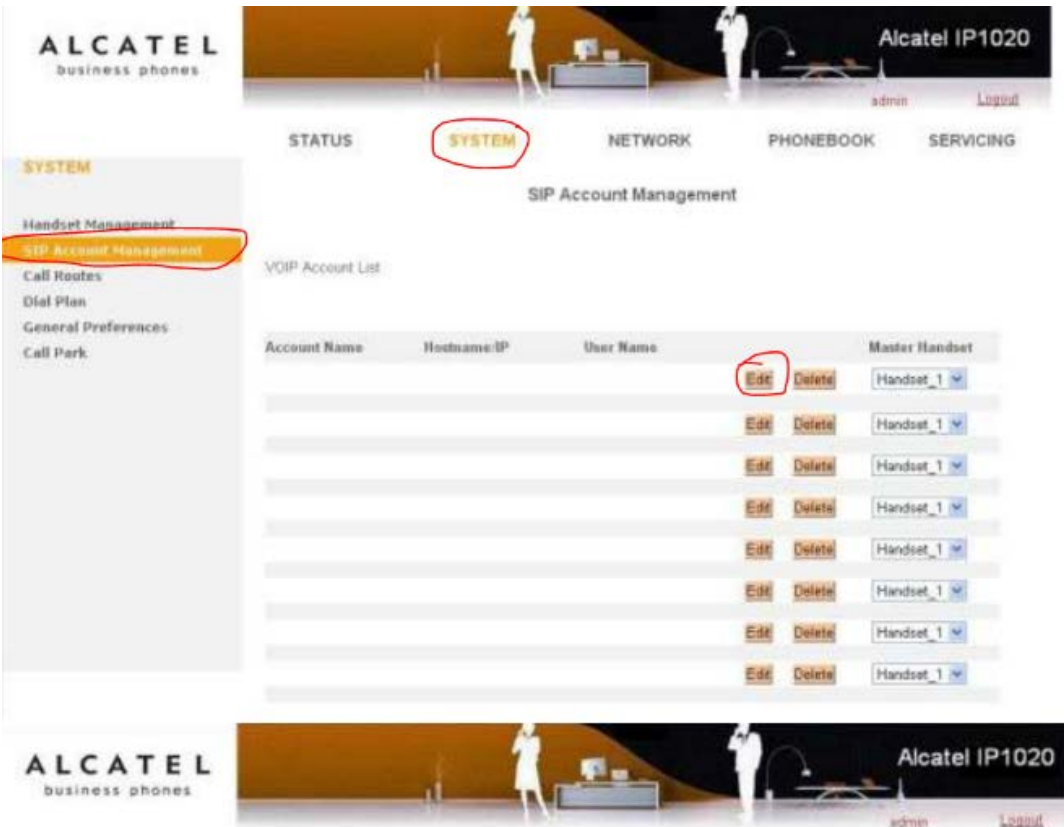

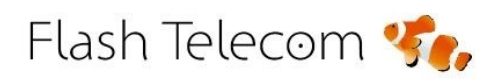

Visita nuestra web

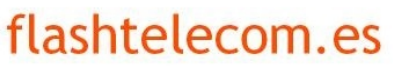

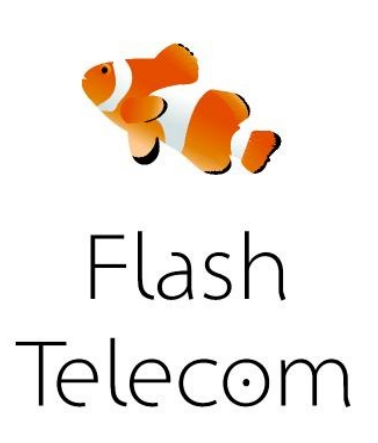

## Alcatel

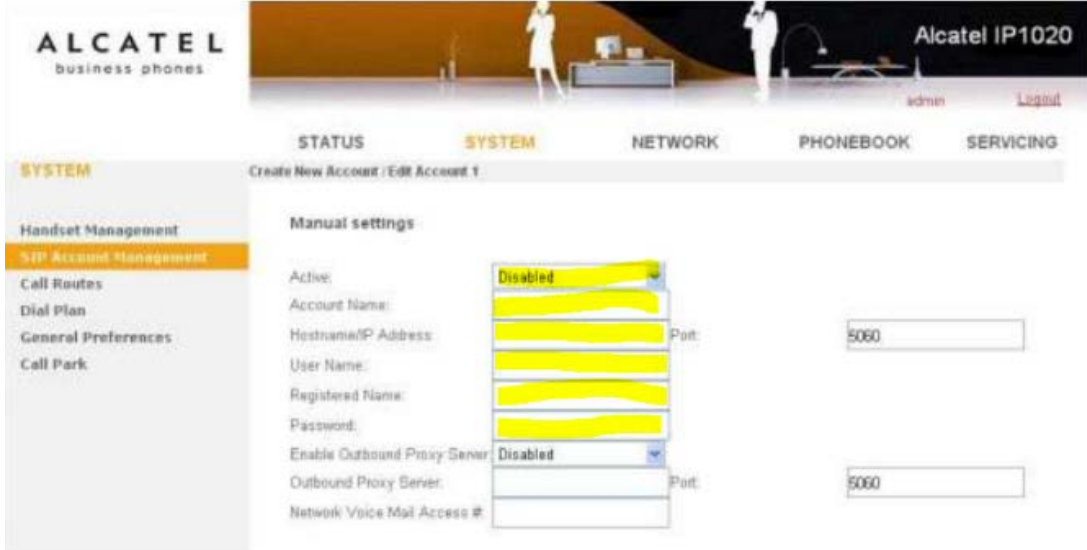

Entra en SYSTEMS y luego en SIP ACCOUNT MANAGEMENT y completa los campos con la información de la cuenta sip que has recibido por email

- ACTIVE: Enabled
- ACCOUNT NAME: el usuario de la cuenta sip
- HOSTNAME: sip.fmeuropa.com
- USER NAME: el usuario de la cuenta sip
- REGISTERED NAME: el usuario de la cuenta sip
- Phone Name: tu número de teléfono
- PASSWORD: el password de la cuenta sip

Flash Telecom %.

Visita nuestra web flashtelecom.es